## HOW TO CORRECTLY USE COORDINATED ENTRY

Note: If there is no linkage by your program enrollment, send a Freshdesk ticket to the CES team to investigate the situation further:)

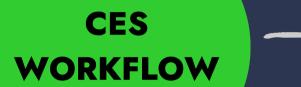

- 1. Switch to CE
- 2. HMIS Profile + ROI
- 3. CES Enrollment
- 4. CE Event
- 5. Current Living Situation
- 6. KS BoS CoC CES Assessment
- 7. Refer to Community Queue(s)
- 8. Check- in
- 9. Update referral notes

## CASE CONFERENCING

Participation agreement

CES Assessment & Access
Point Training must be
completed to attend CES
case conferencing meetings

## **REFERRAL**

Request a referral during case conferencing

OR

At any time by sending a Freshdesk ticket to the CES team

## YOUR PROGRAM ENROLLMENT

Enroll the household in your program.

Clarity indicates that everything has been completed in the correct order by adding a "link" next to the program enrollment